# dla początkujących

E 22

A<br>T

Wojcięch Szymański

Niniejsza **darmowa publikacja** zawiera jedynie fragment pełnej wersji całej publikacji.

Aby przeczytać ten tytuł w pełnej wersji [kliknij tutaj](http://zloteebooki.nextore.pl/e-ksiazki/c___dla_poczatkujacych_-_e-book_p1362.xml).

**Niniejsza publikacja może być kopiowana, oraz dowolnie rozprowadzana tylko i wyłącznie w formie dostarczonej przez NetPress Digital Sp. z o.o., operatora [sklepu na którym można](http://zloteebooki.nextore.pl.) [nabyć niniejszy tytuł w pełnej wersji](http://zloteebooki.nextore.pl.). Zabronione są jakiekolwiek zmiany w zawartości publikacji bez pisemnej zgody NetPress oraz wydawcy niniejszej publikacji. Zabrania się jej od-sprzedaży, zgodnie z [regulaminem serwisu](http://zloteebooki.nextore.pl./nota_prawna.xml?pid=151235).**

**Pełna wersja niniejszej publikacji jest do nabycia w sklepie internetowym [Złote Ebooki.](http://zloteebooki.nextore.pl/e-ksiazki/c___dla_poczatkujacych_-_e-book_p1362.xml)**

# **C++ DLA POCZĄTKUJĄCYCH**

### **Ćwiczenia**

### **Wojciech Szymański**

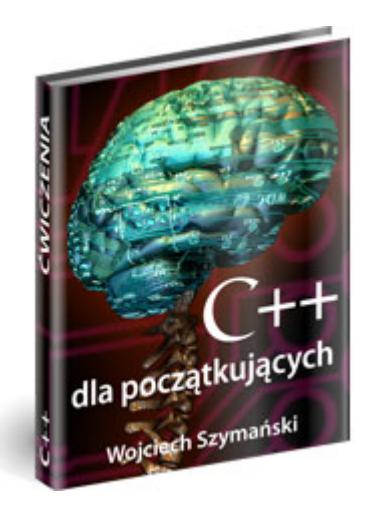

Wszelkie prawa zastrzeżone. Kopiowanie i rozpowszechnianie całości lub fragmentu niniejszej publikacji w jakiejkolwiek postaci jest zabronione.

Autor oraz Wydawnictwo Dobry eBook dołożyli wszelkich starań, aby zawarte w tej książce informacje były kompletne i rzetelne. Nie biorą jednak żadnej odpowiedzialności ani za ich wykorzystanie, ani za związane z tym ewentualne naruszenie praw patentowych lub autorskich. Autor i Wydawnictwo Dobry eBook nie ponoszą również żadnej odpowiedzialności za ewentualne szkody wynikłe z wykorzystania informacji zawartych w niniejszej publikacji.

Wszelkie prawa zastrzeżone © 2007 Dobry eBook

ISBN: 978-83-60863-08-4 Wydanie I

Dobry eBook ul. Grenadierów 5/5, 30-085 Kraków tel./fax (12) 353 04 05 e-mail: i.kielar@dobryebook.pl www.Dobry**eBook**.pl

# **eBook**

## **Spis treści**

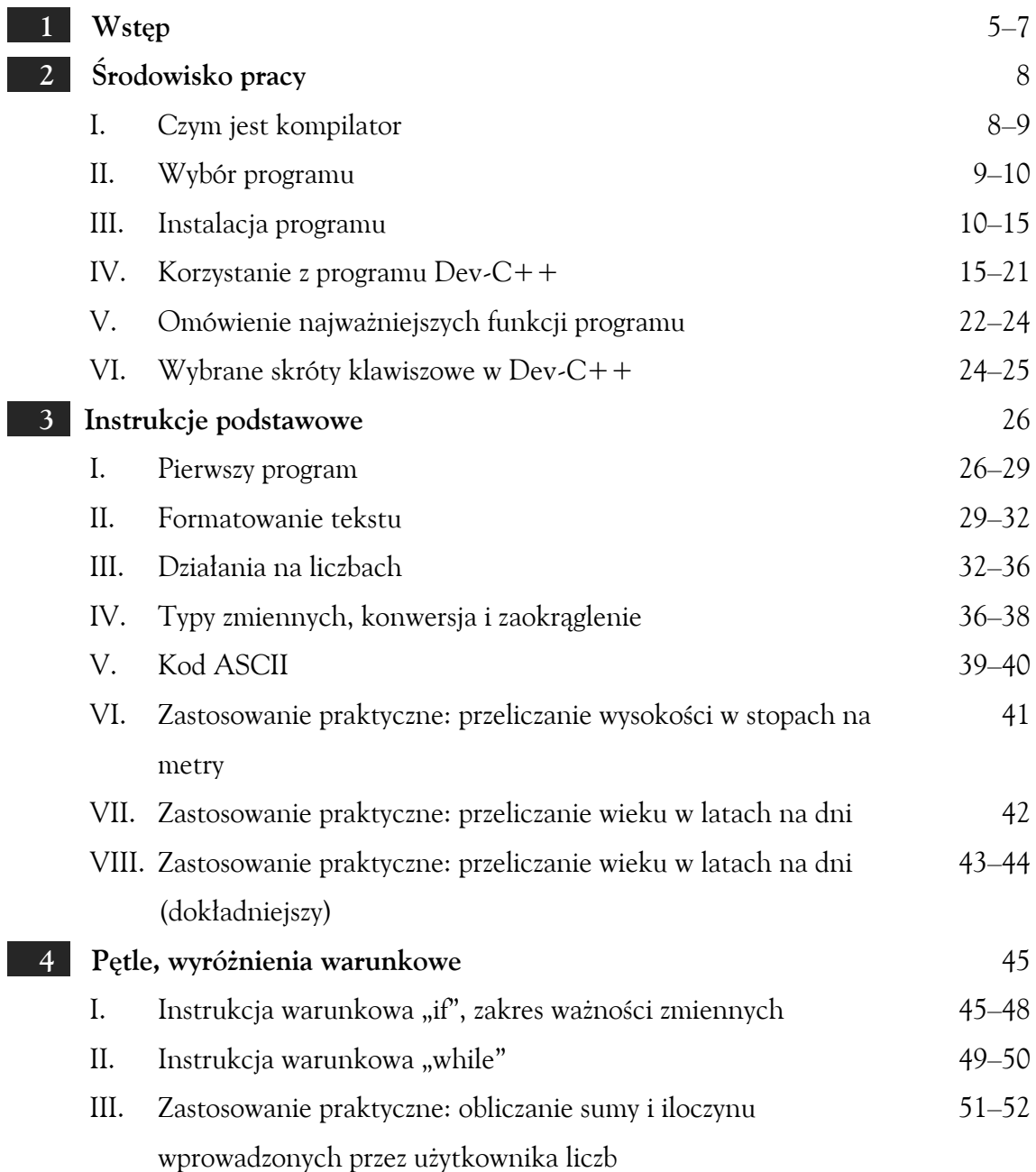

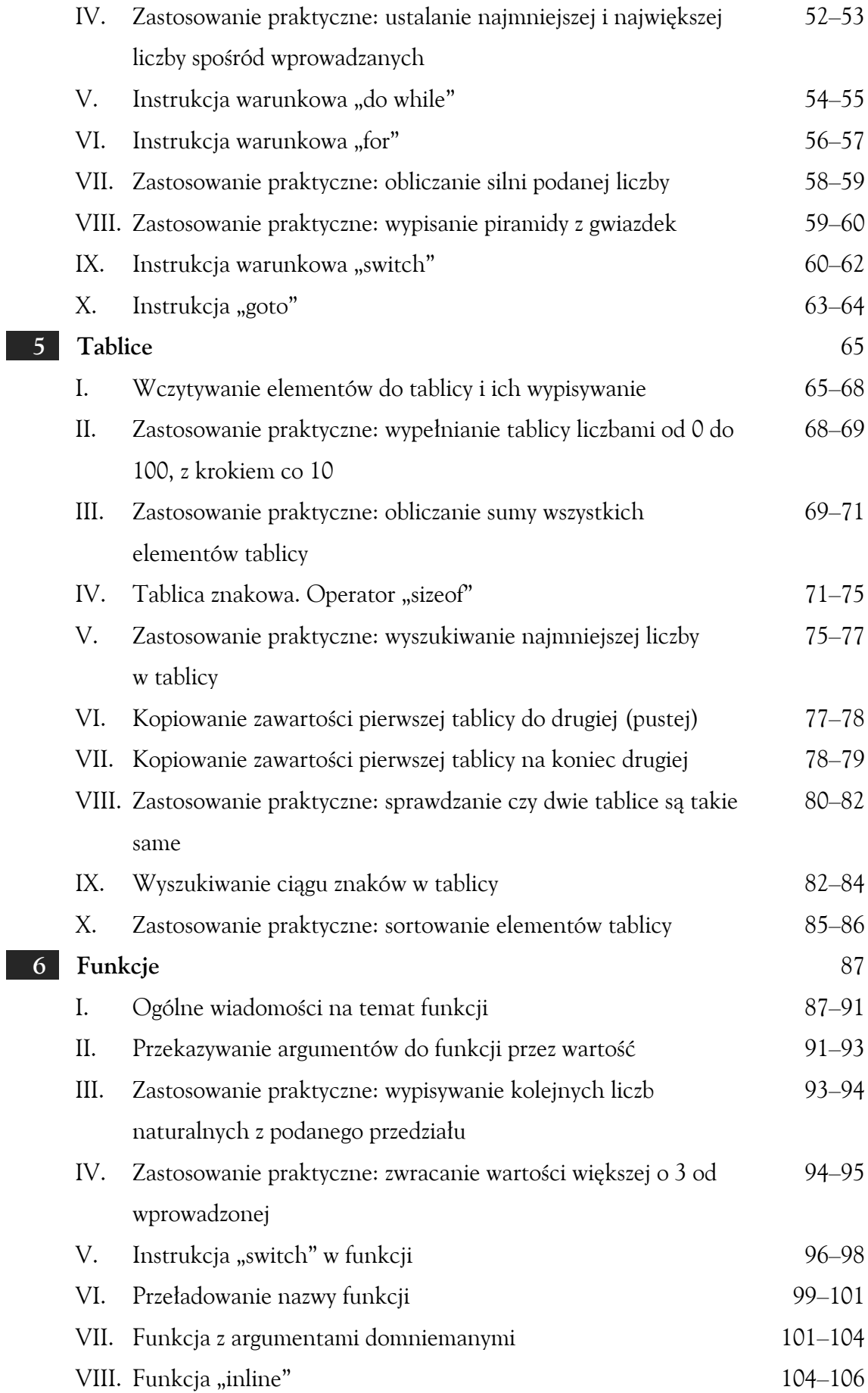

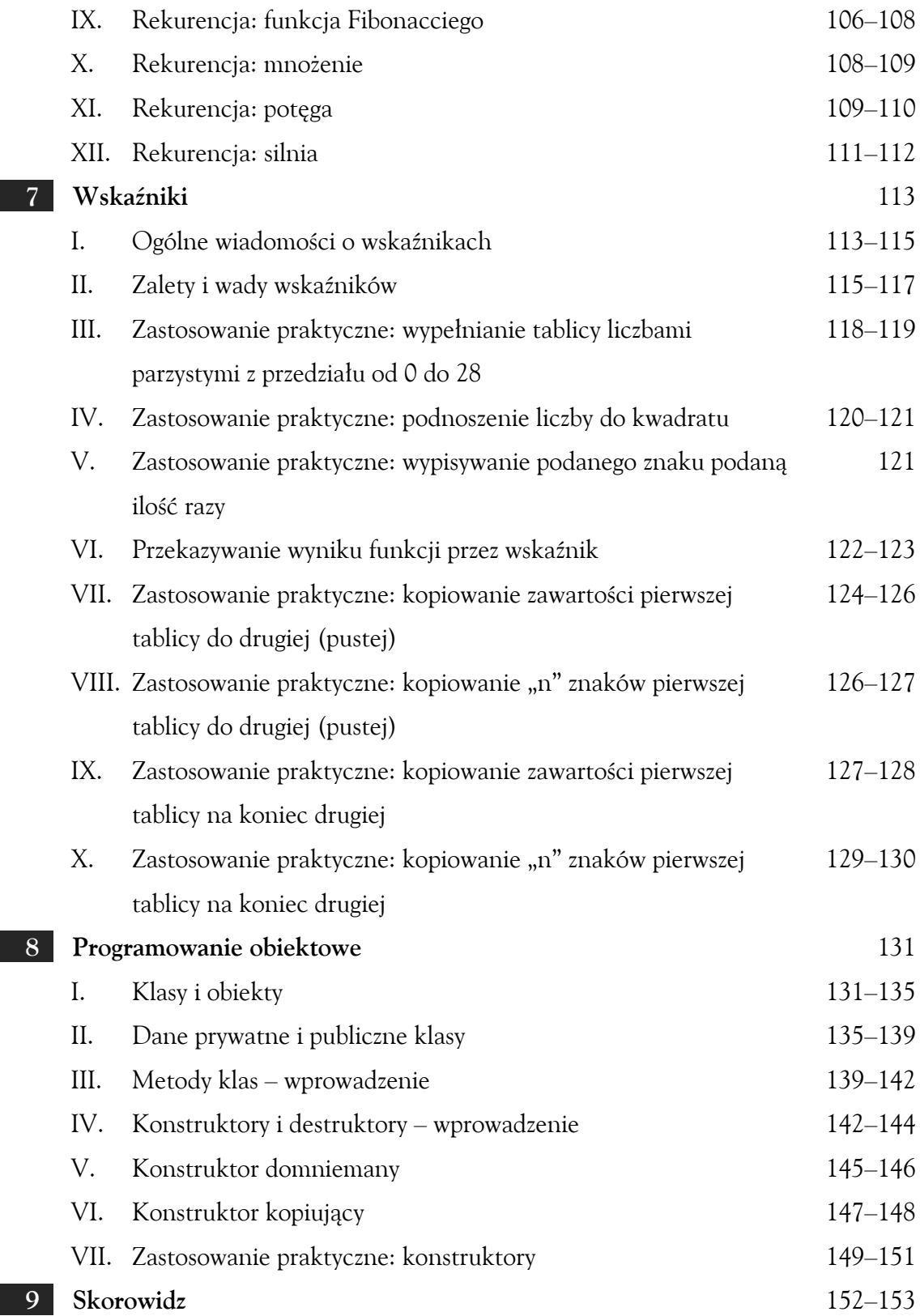

www.Dobry**eBook**.pl

Wstęp

 $W$ stęp

**Język C++** 

Język C++, któremu poświęcony jest ten eBook, został stworzony przez Bjarne Stroustrupa w latach osiemdziesiątych XX wieku. Wpływ na jego rozwój i dzisiejszą składnię miały, poza językiem C, przede wszystkim Simula, z której zaczerpnął właściwości obiektowe, a także Algol, Ada, ML i Clu. Początkowo najważniejszą rzeczą wprowadzoną w C++, w stosunku do C, było programowanie obiektowe, później jednak dodawano do niego wiele innych ulepszeń, czyniąc go wygodnym i bardzo elastycznym.

Obecnie w wielu dziedzinach nauki i techniki C++ jest najpopularniejszym językiem programowania, a powiększające się rzesze jego miłośników najlepiej o nim świadczą.

Do podstawowych zalet języka C++ należą:

- nowoczesność,
- duże możliwości,
- użyteczność,
- uniwersalność,
- wspólne cechy z innymi językami programowania,
- elastyczność,
- łatwość nauki.

### **Dla kogo jest ta książka?**

Książkę tą napisałem z myślą o początkujących programistach szukających zbioru praktycznych rozwiązań i zastosowań języka C++. Dzięki szczegółowej analizie pojawiających się – w umiarkowanym tempie – nowych instrukcji, każdy jest w stanie zrozumieć, a co więcej umieć zastosować C++. W publikacji nie ma przykładów instrukcji nie stosowanych, albo bardzo rzadko używanych i w wątpliwych potrzebach.

Nie ma tu także miejsca na omówienia tych elementów języka, które są wykorzystywane przez profesjonalnych programistów. Chciałem, aby ten skrypt był przydatny i zawsze służył pomocą, a przy tym nie składał się z kilkuset stron.

5

### Wstęp

Ponieważ na rynku jest ogromna ilość publikacji dotyczących głównie teorii jezyka C++, postanowiłem wyjść naprzeciw tym, którzy cenią rozwiązania praktyczne. Stąd wziął się pomysł stworzenia zbioru przykładów.

### **Jak czytać ten podręcznik?**

Od dawna wiadomo, że najlepiej i najszybciej uczymy się poprzez praktykę. Pracując nad tą książką stosowałem się właśnie do tej zasady. Omówienie każdego przykładu składa się z 3 części:

- Kod (źródłowy) programu,
- Na ekranie pojawi się,
- Opis.

Polecam zapoznanie się z każdą z nich. Oczywiście wybór sposobu korzystania z tej książki pozostawiam czytelnikowi i jego indywidualnym potrzebom, ale z własnego doświadczenia wiem, że najlepiej zrozumieć działanie czegoś obserwując wyniki pracy poszczególnych części, czyli w tym wypadku tego, co jest wypisywane na ekranie.

Przykłady zostały ułożone według stopnia trudności i zalecam analizowanie ich po kolei, choć bardziej wtajemniczeni mogą się zadowolić wyrywkową analizą poszczególnych przypadków. Każdy program został opisany językiem prostym i zrozumiałym dla każdego. Celowo unikałem wszelkich trudnych sformułowań, aby nie przysparzać czytelnikowi dodatkowych kłopotów.

Podczas analizy dalszych przykładów zachęcam do próby samodzielnego stworzenia programu i porównania go z tym, który został umieszczony na tych stronach. Pamiętaj jednak, że każde zadanie można rozwiązać na wiele sposób i każdy z nich może być prawidłowy.

Natraficie też na część pod nazwą "Wskazówka". W niej zostały przedstawione albo rzeczy ciekawe, albo bardzo ważne, o których zapominać nie wolno.

W publikacji często spotkasz się z określeniem "użytkownik" – tak będę nazywał osobę korzystającą z programu.

W części "Na ekranie pojawi się" to, co zostało wpisane przez użytkownika, jest podkreślone.

6

Wstęp

7

Do wykonania programów użyłem kompilatora Bloodshed Dev-C++.

### **Czytelniku!**

Dziękuję Ci za wybranie właśnie mojego poradnika spośród tak bogatego repertuaru książek dotyczących programowania w języku C++. Mam nadzieję, że będziesz z tego wyboru zadowolony i z chęcią wracał będziesz do omawianych na tych stronach przykładów. Wierzę, że za każdym razem, kiedy po tę lekturę sięgniesz, zdasz sobie sprawę, o ile Twoja wiedza się poszerzyła w aspekcie praktycznym.

Ten skrypt dostarczy Ci wiedzy i pomoże zrozumieć prawa rządzące C++, ale pomimo że język ten nie zalicza się do najtrudniejszych, to jednak odrobina wysiłku jest niezbędna do jego zrozumienia i nauczenia się.

Przed rozpoczęciem pracy powinieneś wiedzieć, że to nie ilość kodu decyduje o użyteczności czy prawidłowości programu. Skromny i prosto napisany kod może okazać się lepszym rozwiązaniem niż skomplikowany i niejasny nawet dla samego twórcy.

Środowisko pracy

### **2 Środowisko pracy**

### **I. Czym jest kompilator**

Mówiąc kompilator, większość z nas ma na myśli gotowe środowisko, w którym tworzymy programy. Jest to mylna definicja, dlatego stwierdziłem, że warto nieco przybliżyć strukturę narzędzia, na którym będziemy pracować.

Środowisko programowania, w którym będziemy tworzyli nasze programy, składa się z trzech różnych mechanizmów, a są nimi:

- Linker,
- Kompilator,
- Edytor.

Po uruchomieniu pewnego środowiska programowania, którym w naszym przypadku będzie Dev-C++, ujrzymy edytor kodu źródłowego. Współczesne edytory udostępniają wiele opcji, dzięki którym tworzenie programu staje się łatwe i przyjemne. Popełniane błędy składniowe są albo samoczynnie korygowane, bądź jest zwracana uwaga programiście. Dodatkową zaletą wielu edytorów kodu źródłowego jest podpowiadanie użytkownikom, co należy wpisać w danym miejscu, a nawet autouzupełnianie kodu.

Po stworzeniu kodu źródłowego programu musi on przejść proces kompilacji – czyli zamiany na język zrozumiały dla procesora. To zadanie spoczywa na kompilatorze – dzięki niemu programista nie musi znać języka procesora, czyli kodu maszynowego. Również sam proces pisania programu przebiega szybciej, gdyż zamiast kilku linijek kodu maszynowego wprowadzamy jedną linijkę kodu zrozumiałego dla człowieka. Istnienie narzędzia jakim jest kompilator pozwala na większą przenośność kodu pomiędzy platformami.

Ponieważ często do własnego programu dołącza się różne biblioteki, zawierające dodatkowe instrukcje, lub rozbija się program na kilka plików, niezbędne jest ich dołączenie. Tym zajmuje się linker. Krótko mówiąc łączy on wszystkie części programu w jedną całość – dzięki temu późniejsze korzystanie z programu staje się łatwiejsze i przyjemniejsze.

I tak oto – odpowiadając na postawione w nagłówku pytanie – powstał cały rozdział. Na koniec poprawna definicja kompilatora, która mówi, że jest on składową środowiska

8

Środowisko pracy

programowania, zajmującą się tylko zamianą kodu źródłowego, napisanego przez człowieka, na kod maszynowy zrozumiały dla procesora.

Poniższy rysunek prezentuje podstawowe etapy tworzenia programu:

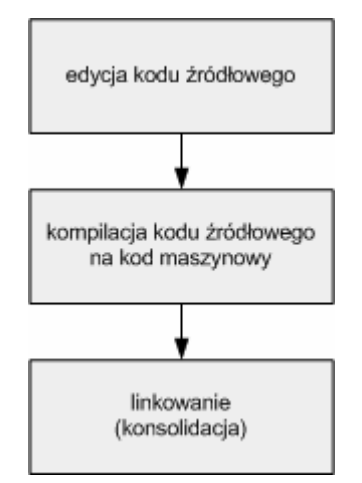

Rysunek 2.1 Etapy tworzenia programu

### **II. Wybór programu**

Programów, albo – inaczej mówiąc – środowisk, w których tworzy się programy, jest bardzo dużo. Mamy do wyboru rozwiązania komercyjne i darmowe, proste i trudne w obsłudze, ładne i brzydkie… Preferencje każdego programisty zmieniają się z upływem czasu i z konieczności korzystania z pewnych konkretnych funkcji.

Pierwszym i zarazem najważniejszym kryterium wyboru, przed jakim staje programista, jest uzależnienie od platformy systemowej. Programu pracującego pod Windows nie da się uruchomić na Linuksie.

Zacznę od krótkiego omówienia oprogramowania pracującego na platformie linuksowej. Najbardziej popularnym kompilatorem C++ używanym w systemie Linux jest g++ wydawany przez projekt GNU. Jest to tylko kompilator, niepołączony z żadnym edytorem, co dla początkujących programistów jest uciążliwe. Jesteśmy zmuszeni tworzyć kody źródłowe w edytorze tekstowym, następnie zlecać g++ przeprowadzenie kompilacji. Kompilator  $g++$  jest standardowo dołączany do dystrybucji Linuksa.

Niniejsza **darmowa publikacja** zawiera jedynie fragment pełnej wersji całej publikacji.

Aby przeczytać ten tytuł w pełnej wersji [kliknij tutaj](http://zloteebooki.nextore.pl/e-ksiazki/c___dla_poczatkujacych_-_e-book_p1362.xml).

**Niniejsza publikacja może być kopiowana, oraz dowolnie rozprowadzana tylko i wyłącznie w formie dostarczonej przez NetPress Digital Sp. z o.o., operatora [sklepu na którym można](http://zloteebooki.nextore.pl.) [nabyć niniejszy tytuł w pełnej wersji](http://zloteebooki.nextore.pl.). Zabronione są jakiekolwiek zmiany w zawartości publikacji bez pisemnej zgody NetPress oraz wydawcy niniejszej publikacji. Zabrania się jej od-sprzedaży, zgodnie z [regulaminem serwisu](http://zloteebooki.nextore.pl./nota_prawna.xml?pid=151235).**

**Pełna wersja niniejszej publikacji jest do nabycia w sklepie internetowym [Złote Ebooki.](http://zloteebooki.nextore.pl/e-ksiazki/c___dla_poczatkujacych_-_e-book_p1362.xml)**